Case 2:21-cv-00040-JRG Document 149-1 Filed 12/03/21 Page 1 of 5 PageID #: 5996

# **Exhibit M**

**DOCKET** Find authenticated [court documents without watermarks](https://www.docketalarm.com/) at **docketalarm.com.**  Case 2:21-cv-00040-JRG Document 149-1 Filed 12/03/21 Page 2 of 5 PageID #: 59

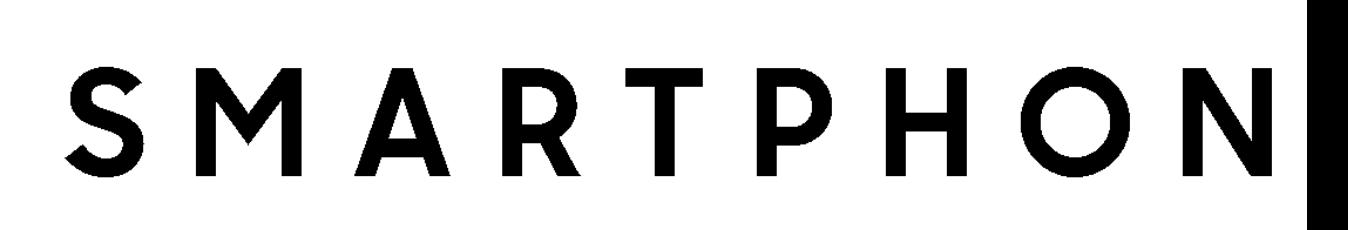

# User Manual

Please read this manual before operating your device and keep it for future reference.

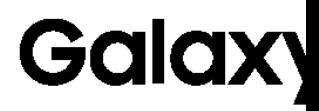

 $\mathbf S$ 

-M Find authenticated [court documents without watermarks](https://www.docketalarm.com/) at **docketalarm.com**.

#### Case 2:21-cv-00040-JRG Document 149-1 Filed 12/03/21 Page 3 of 5 PageID #: 59

#### Common

- **Download:** Download additional shooting modes from the Galaxy Apps store.
- More options: See more options for the camera modes.
- **Virtual shot:** Create multi-directional views of objects.
- **Video collage:** Create your own short collages and slow-motion videos without any editing tools.
- **Live broadcast:** Broadcast live on YouTube. Share your link with friends so they can watch your video in real time. For more information, see "Live Broadcast" on page 75.

# Camera Settings

You can adjust your camera's set icons on the main camera scree settings menu.

- 1. From a Home screen, tap
- 2. Tap  $\oslash$  Settings to configure Camera. Available options v camera or recording mode u

#### Rear camera

- Picture size: Select a res resolution for higher qua pictures take up more me
- Video size: Select a resol resolution for higher qual videos take up more mer
- Tracking AF: Focus on an selected on the preview s

Applications

 $73<sub>°</sub>$ 

#### Case 2:21-cv-00040-JRG Document 149-1 Filed 12/03/21 Page 4 of 5 PageID #:

- Picture size: Select a resolution. Use higher resolution for higher quality. Higher resolution pictures take up more memory.
- Case 2:21-cv-00040-JRG Document 149-1 Filed 12/03/21 Page 4 of 5 PageID #:<br> **CENT COMPTED**<br>
 **Picture size:** Select a resolution Use higher<br>
resolution for higher quality. Higher resolution<br>
 **Video size:** Select a resol Video size: Select a resolution. Use higher resolution for higher quality. Higher resolution videos take up more memory.
	- Save pictures as previewed: Save the self-portrait or self-recording as viewed on the camera screen, not as flipped images.
	- Ways to take pictures:
		- Tap to take pictures: Tap the screen to take selfies.
		- Gesture control: Detect your palm and automatically take a picture two seconds later.
		- Use heart rate sensor: Once your face has been recognized, tap the heart rate sensor to take your picture.

Applications 74

### Common

- **Timer**: Take time-delaye
- **Video stabilization: Activate** Anti-shake helps to keep the camera is moving.
- $\bullet$  Grid lines: Display viewfi composition when select
- Location tags: Attach a G picture.
- Review pictures: Set to show taking them.
- Quick launch: Open cam Home key twice in quick
- Voice control: Take pictu "Cheese," "Capture," or "S by saying "Record video."
- Volume key function: Us camera key, the record ke

#### Case 2:21-cv-00040-JRG Document 149-1 Filed 12/03/21 Page 5 of 5 PageID #: 6000 Filed 12/03/21 Page 5 of 5 Page 6  $\#$ :

- **Shutter sound:** Enable or disable a shutter sound when pictures are taken.
- Reset settings: Reset the camera settings.
- Help: View information on using the camera.

## Live Broadcast

Use YouTube to share what is happening around you.

To access the Live Broadcast:

- 1. From a Home screen,  $\tan \mathbb{H}$  Apps >  $\bullet$  Camera.
- 2. Swipe to the right and tap Live broadcast.

Note: You need to sign in to your Google Account and enable Live broadcasting in your YouTube settings to use this feature. **EXECUTE:**<br>
Aboute the members of st[a](https://www.docketalarm.com/)ble a shutter and stable a shutter and stable or disable a shutter and stable a shutter and stable a shutter and a strain of the following options are available and when pictures are l

### Live Broadcast Options

The following options are availa

- **e** Settings: Set your privacy Auto save, and manage your
- **o** Invite: Invite contacts to view broadcast by sending them a
- © Rear/Front: Choose which camera to record with.
- $\blacksquare$  Live: Start recording your
- Share: Share while record broadcast.
- **B** Stop: End your Live broad

Applications

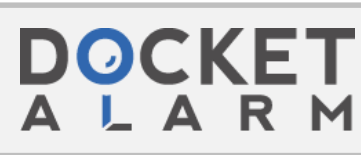

Find authenticated court documents without watermarks at docketalarm.com.